All'avvio del LABELMATRIX click su prova :

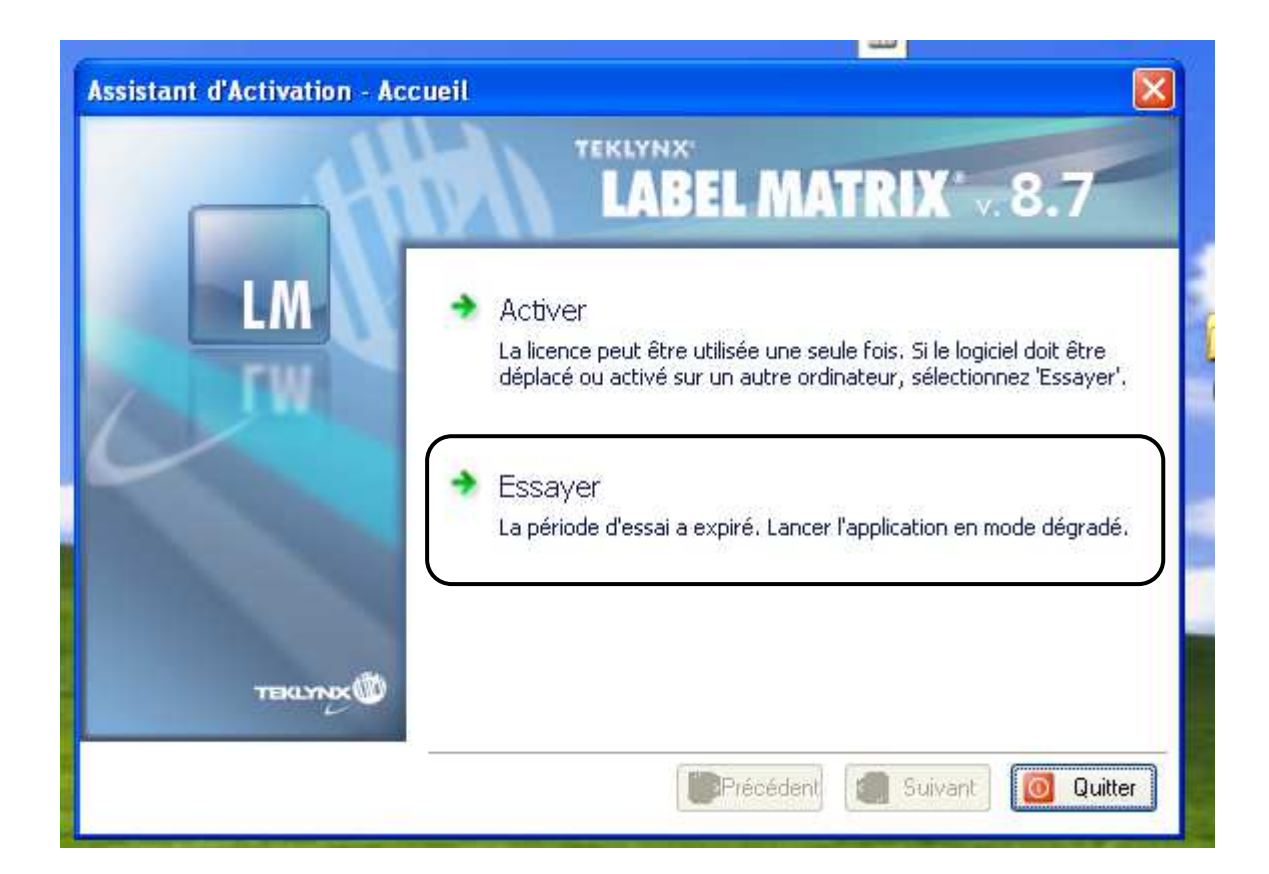

Una volta aperto il LM :

Menu Strumenti – SetUp – Network

Attivare il flag Tasto di rete

Inserire il nome del server o IP server di licenza nella zona Posizione Server

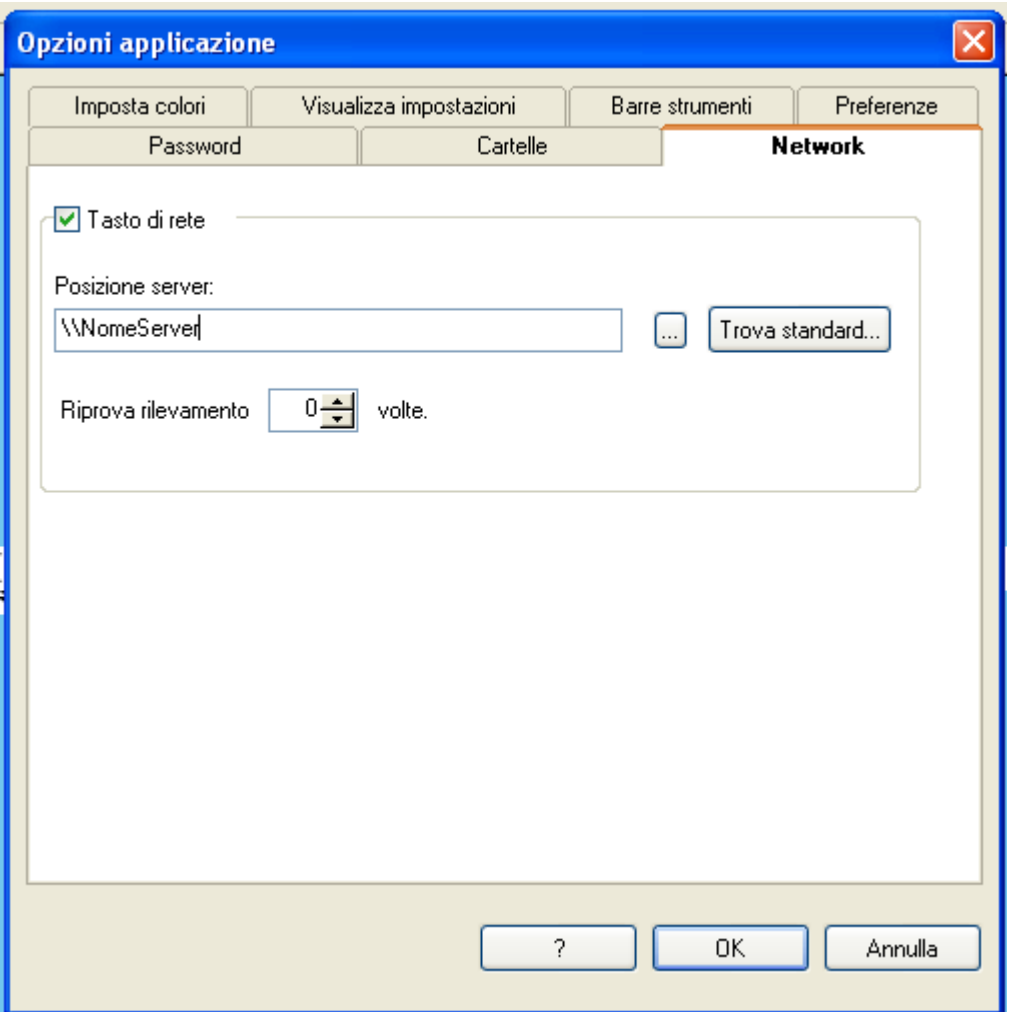

Riavviare il LM.